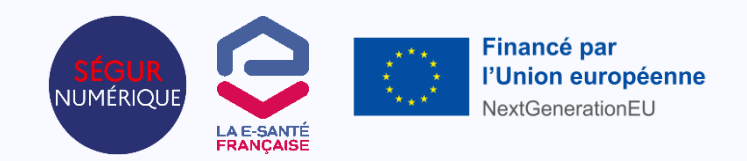

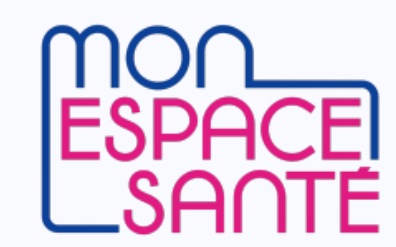

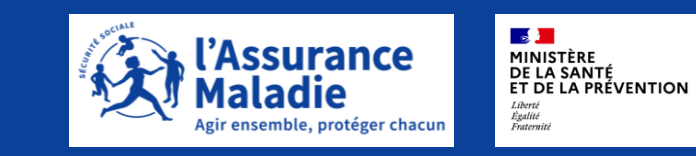

**Découvrir Mon espace santé** 

Comment ça marche? Quels apports dans ma pratique ?

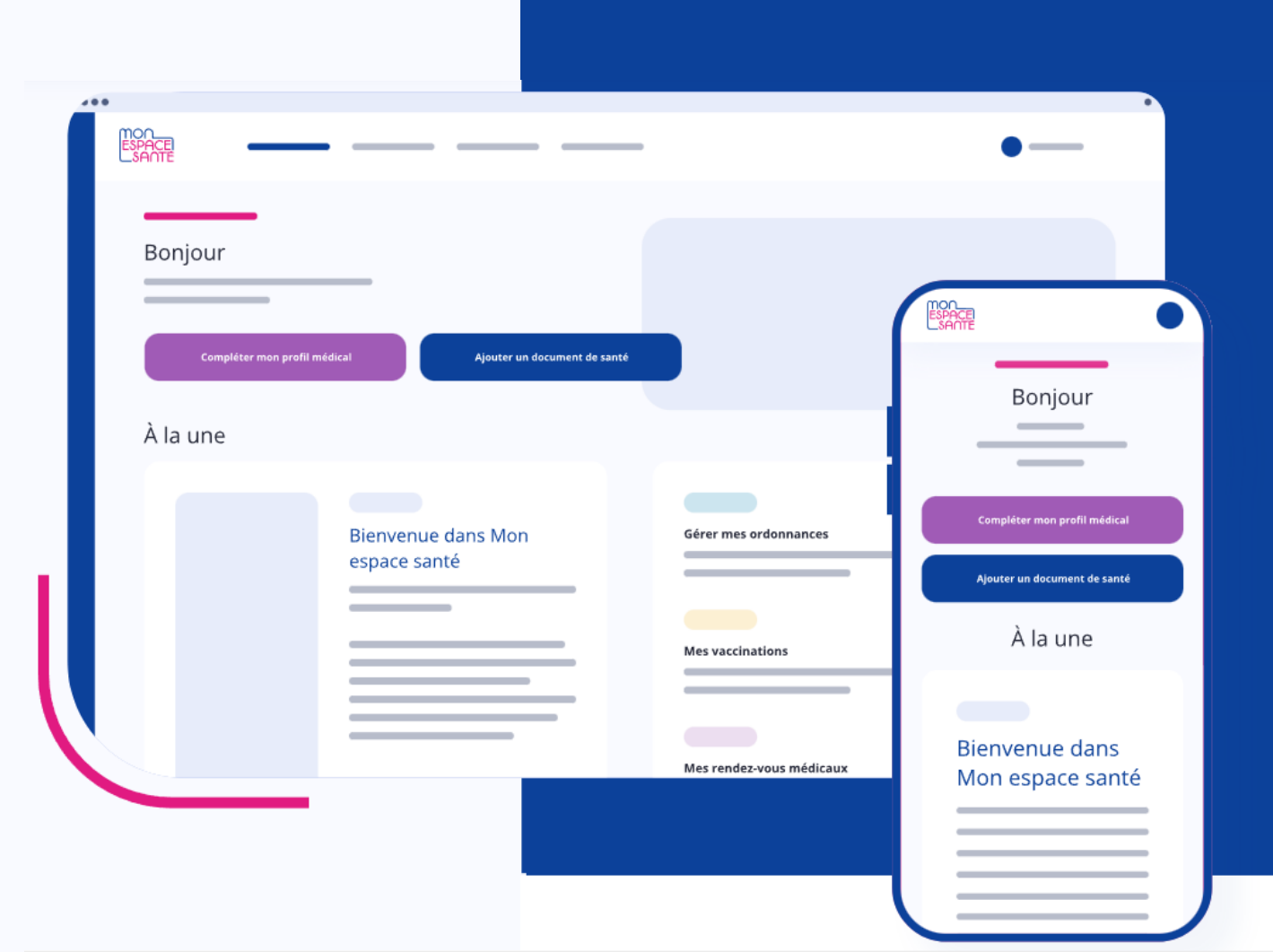

**Biologie**

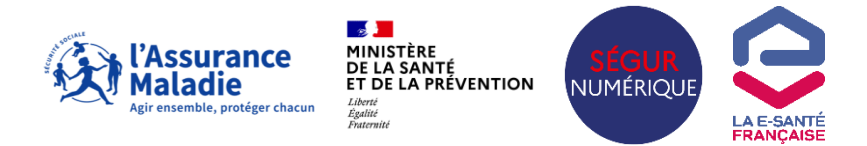

# **Sommaire du document**

- › **Qu'est-ce que Mon espace santé et qui l'utilise ?**
- › **Comment ça marche en biologie de ville ?**
- › **Comment parler de Mon espace santé à votre patientèle ?**
- › **Documents et liens utiles**

## **Qu'est-ce que Mon espace santé ?**

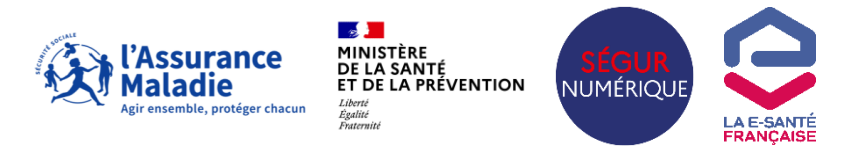

**Mon espace santé est le carnet de santé numérique personnel et sécurisé des français.**

Un service numérique public gratuit mis à disposition par le Ministère de la Santé et l'Assurance Maladie qui propose plusieurs fonctionnalités :

**Un dossier médical (DMP) pour retrouver ses documents de santé en toute sécurité**

1Or

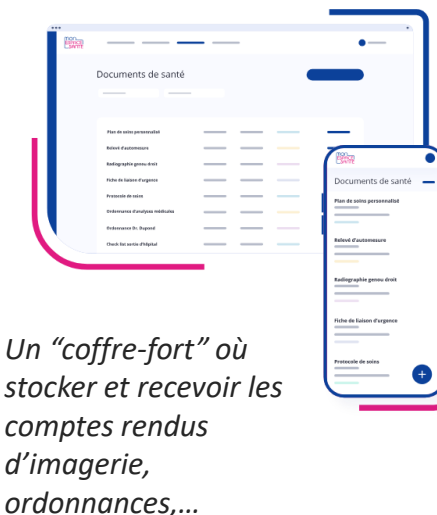

**Un profil médical pour partager toutes les informations utiles à ses professionnels de santé**

> Profil médica Maladies et sujets de santi

*"Une biographie médicale" : traitements, allergies, autres mesures de santé comme le poids, taille, …*

**Une messagerie sécurisée pour échanger avec vos professionnels**

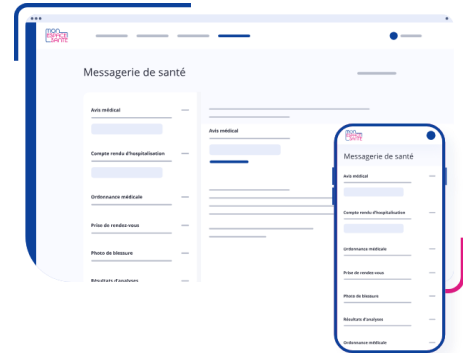

*Echangez avec un professionnel. L'ouverture du canal de contact est à l'initiative du professionnel*

#### **Un catalogue d'applications pour suivre et gérer sa santé** en utilisant des sites et applications de confiance, référencés par les pouvoirs

publics

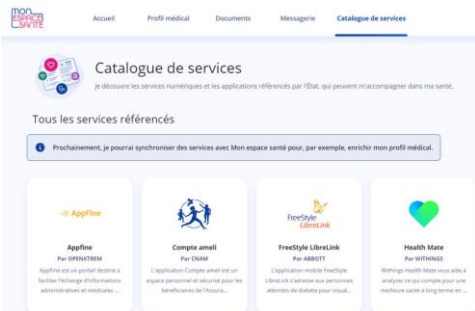

# **Mon espace santé : les patients se l'approprient !**

*Un dossier médical accessible à tous* 

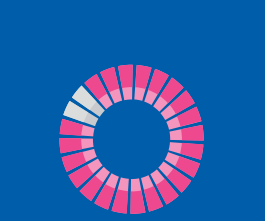

### **+95%**

**des français ont un profil Mon espace santé ouvert (+66,6M)** *Une prise en main qui s'accélère Des utilisateurs qui utilisent et* 

**+10 millions des usagersl'ont activé = se sont connectés au moins 1 fois (15%)**

**+ 2M de téléchargements de l'application mobile**

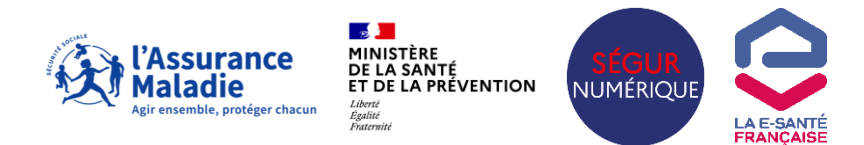

*mettent à jour leur dossier*

**+13M de documents ajoutés par les patients**

**1/3 des utilisateurs actifs a complété son profil médical**

**Près d'1 utilisateur sur 2 revient tous les mois sur l'application mobile**

## **Quels impacts pour la biologie ?**

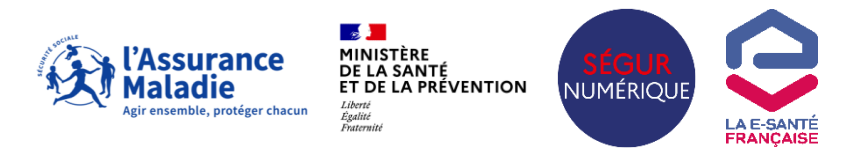

**Aujourd'hui les logiciels métiers des professionnels de santé ont évolué avec de nouvelles fonctionnalités qui vous permettent de fluidifier l'accès et le partage des données médicales, en toute sécurité**

> Les **logiciels de gestion de laboratoire (SGL) sont désormais compatibles pour permettre des échanges simples et sécurisés avec les autres professionnels et établissements de santé et les patients**

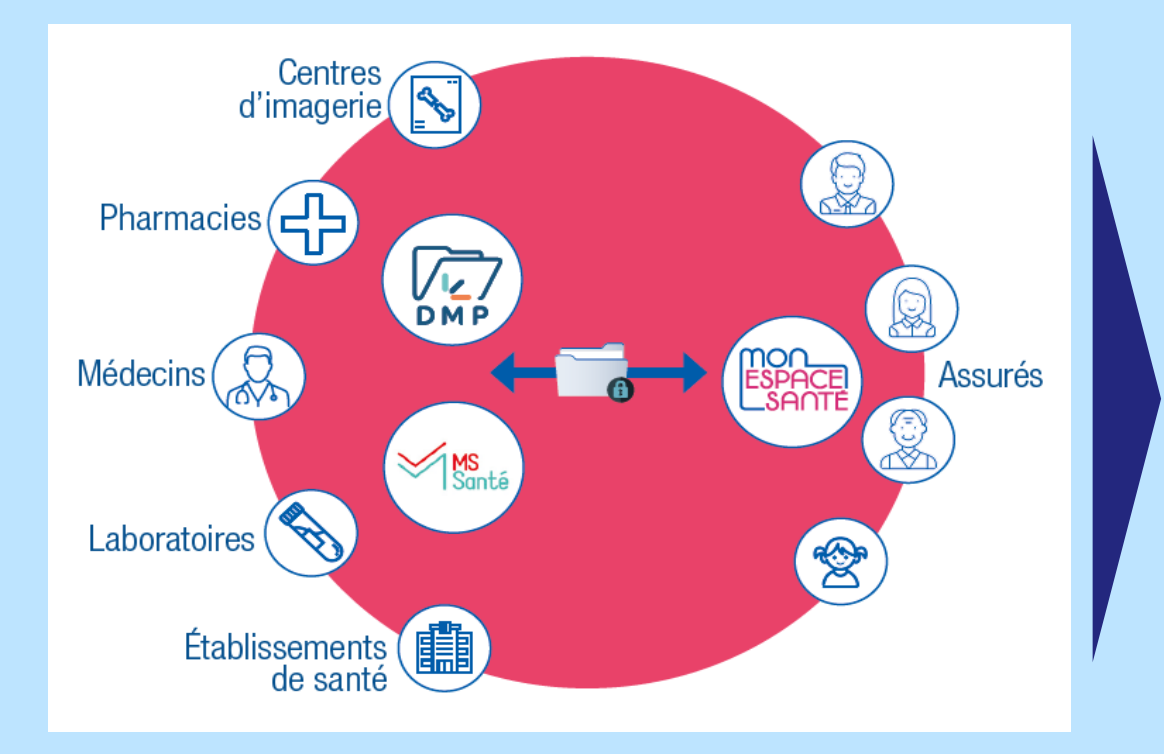

### Un **envoi systématique et automatique des compterendu de biologie**

- Au **patient**, dans le dossier médical de son compte Mon espace santé
- Au **médecin prescripteur** par messagerie sécurisée de santé

La possibilité de **consulter les documents de santé utiles du patient stockés** dans leur profil Mon espace santé

(ex. ordonnance, ancien résultat de biologie, lettre de liaison, etc.)

### **Un exemple concret en biologie de ville**

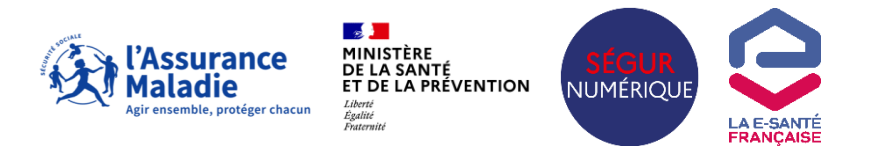

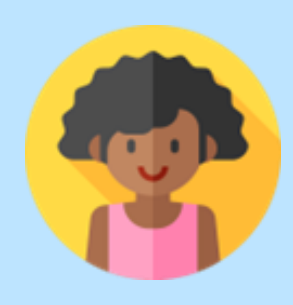

### **Cas d'usage de Laura**

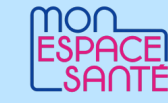

- Jeune femme de 35 ans
- Plutôt à l'aise dans sa pratique du numérique, elle a activé son compte Mon espace santé
- Suite à une rencontre avec son médecin traitant qui suspecte un diabète elle doit réaliser des examens de biologie.

## **La préparation du rendez-vous de Laura**

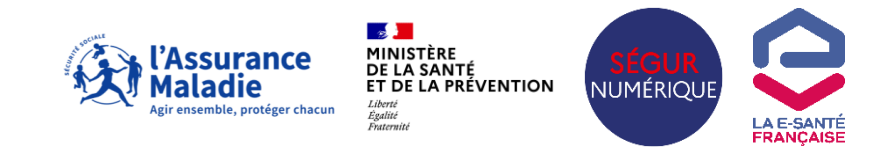

### **Quels apports de Mon espace santé ?**

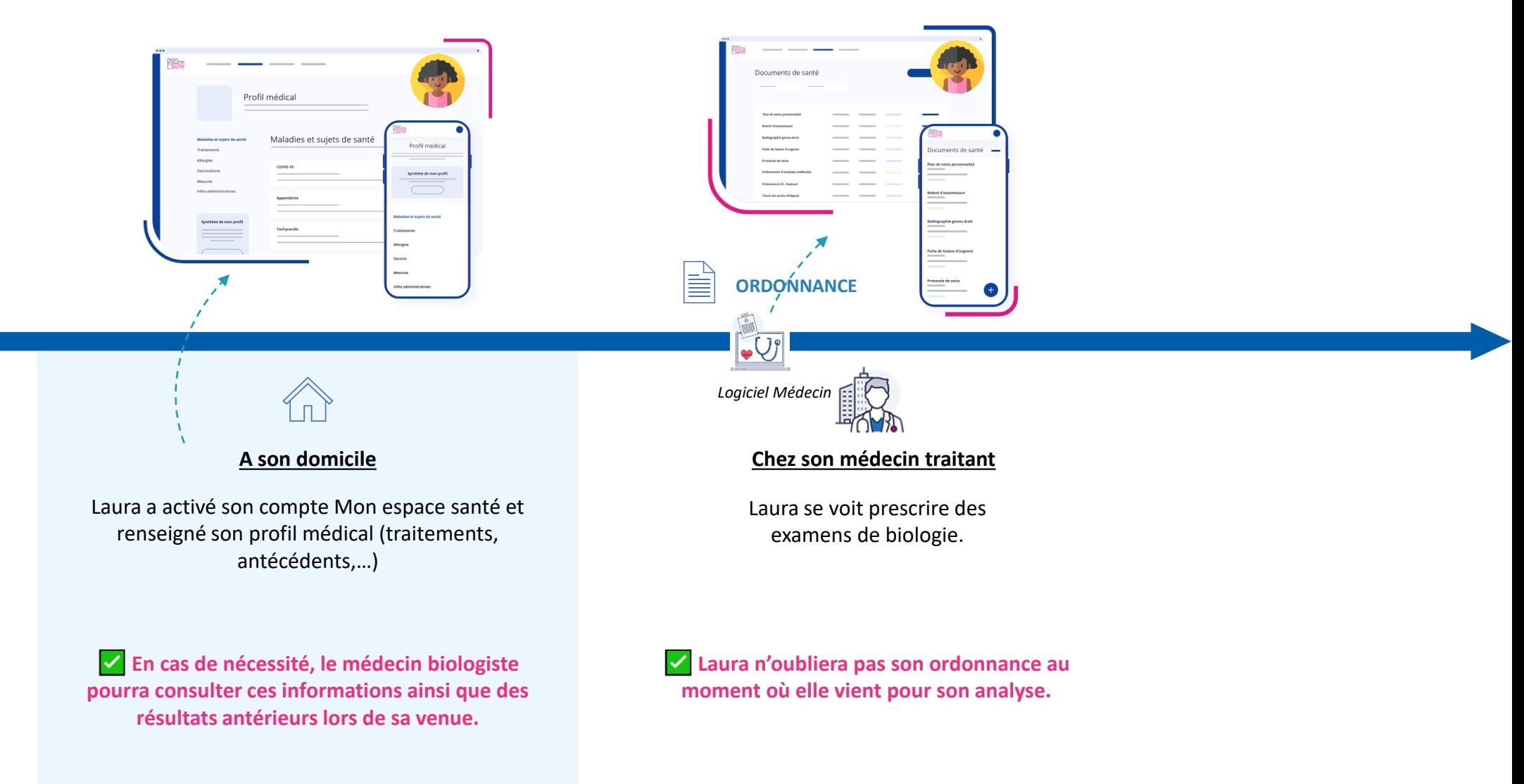

#### **Le Jour J des examens de Laura au laboratoire** MINISTÈRE<br>DE LA SANTÉ<br>ET DE LA PRÉVENTION l'Assurance aladie **NUMÉRIQUE Quelles actions mener ?** nor FSPA **Arrivée à l'accueil Analyse Après l'analyse Dans les mois qui suivent Le personnel habilité Laura ne vous rappellera pas J'envoie le compte-rendu 1 J'informe le patient 5 3 car elle a perdu son mot de passe réalise le prélèvement d'examens** • Avez-vous activé Mon espace santé ? **pour se connecter au portail du laboratoire ou ses documents, ni**  Nous allons y déposer vos compte-**Au médecin prescripteur +**  MSSanté **le médecin traitant et l'hôpital qui**  rendus de biologie ! **médecin traitant si pertinent pourront consulter les comptepar messagerie sécurisée** • C'est votre première venue ? J'ai **rendu de ses examens lors d'une**  besoin de vérifier votre Identité **prochaine intervention. A Laura dans le dossier**  nationale de santé pour m'assurer du dépôt de vos résultats dans le bon **médical de Mon espace santé** ESPACE dossier. => Elle est **notifiée dans son Laura réalise des examens application et/ou par email complémentaires pendant ses 175 J'informe Laura de la Je qualifie l'INS 4 vacances. Si cela est pertinent le 2 réception prochaine de son Le résultat nécessite une médecin hospitalier pourra**  • **Je lis la carte Vitale** (le logiciel **consultation d'annonce consulter ses examens reçues par compte-rendu directement**  appelle le téléservice INSi) **préalable ? messagerie sécurisée ou les dans son profil Mon espace consulter directement dans le**  • **Je vérifie l'identité de Laura et la santé** Avant la validation du CR, il faut indiquer le **confirme dans le logiciel dossier médical (DMP).** document comme « invisible au patient » dans • Laura peut bien sûr s'y opposer si elle le logiciel SGL. le souhaite, elle ne recevra pas le **Laura revient pour une => Il sera envoyé dans l'espace santé de Laura**  document dans son espace santé **nouvelle analyse, son INS est déjà mais elle ne pourra pas le voir jusqu'à ce**  mais cela n'a pas d'impact sur sa **qualifiée, plus besoin de qu'un professionnel de santé pertinent lui**  prise en charge médicale **redemander la pièce d'identité ! remette en visibilité.** 8

# **En résumé, quels apports de Mon espace santé en biologie ?**

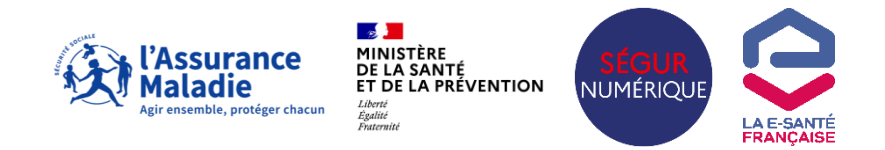

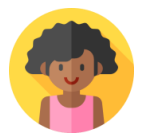

### **Pour le patient :**

La **centralisation de l'ensemble des documents médicaux** dans son coffre-fort unique et sécurisé.

La garantie de **retrouver les documents qui le concernent** dans un espace unique et d'éviter de rappeler, réinitialiser son mot de passe…

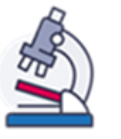

### **Pour les collaborateurs travaillant au laboratoire de biologie médicale :**

Une **meilleure information médicale et un gain de temps** dans la pratique puisque :

- **Le patient n'oubliera plus son ordonnance d'examens de biologie** qui sera dans son dossier médical
- **Toutes les informations patient sont accessibles en un endroit unique**, comme par exemple les documents médicaux (CR divers, ordonnances, …) dans la rubrique dédiée. A noter qu'une « [matrice d'habilitation](https://www.dmp.fr/documents/d/dmp/matrice-habilitation) » précise les documents que les biologistes sont habilités à consulter !
- Vous pouvez **communiquer après les rendez-vous avec les patients** par messagerie sécurisée pour transmettre des documents complémentaires si nécessaire.

**Moins d'échanges « obsolètes » avec les autres professionnels du cercle de soins** puisque l**'envoi des résultats auprès du médecin prescripteur est automatique par MSS avec des données structurées** permettant une communication facilitée indépendamment des logiciels métiers utilisés

# **De nombreux outils d'information et de communication sont disponibles !**

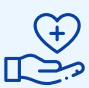

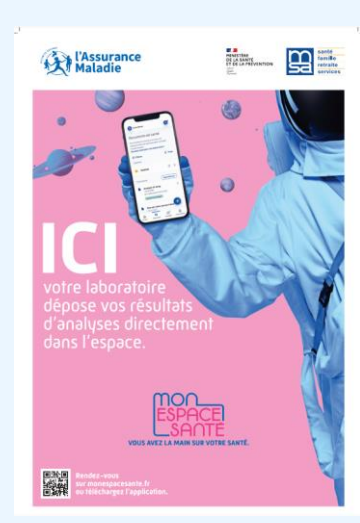

- [Affiches contextualisées sur l'usage de Mon](https://esante.gouv.fr/media/10849)  [espace santé dans les cabinets de biologie](https://esante.gouv.fr/media/10849) (vos CPAM ont quelques affiches à disposition)
- [Vidéo à diffuser en salle d'attente](https://esante.gouv.fr/sites/default/files/2022-11/220907_MES_video_info_1920x108p.mp4)
- [Flyer Mon espace santé](https://esante.gouv.fr/sites/default/files/media_entity/documents/cnam_mes_flyer_-200x100_0.pdf)
- [Dépliant Mon espace santé FALC](https://esante.gouv.fr/media/10903)
- [Principales questions de patients](https://esante.gouv.fr/sites/default/files/media_entity/documents/fiche-info-mon-espace-sante-questions_bdstdc.pdf)
- Vidéo Tuto : [comment activer Mon espace santé](https://www.youtube.com/watch?v=0a-raxe6Wq0)
- [Affiche contextualisée labo sur le rôle de l'INS](https://esante.gouv.fr/sites/default/files/media_entity/documents/affiches_ins_2023-exe_01_bleu-officine-labo-radio.pdf) et si besoin le [kit de communication INS](https://esante.gouv.fr/sites/default/files/media_entity/documents/kit_de_communication_ins_4.zip)

# **Pour sensibiliser les patients Pour vous approprier Mon espace santé**

- **Cette présentation !**
- [Fiche mémo sur Mon espace santé et la sécurité des](https://esante.gouv.fr/sites/default/files/media_entity/documents/fiche-pratique_mon-espace-sante-et-mes-donnees-personnelles.pptx-%281%29.pdf)  [données personnelles](https://esante.gouv.fr/sites/default/files/media_entity/documents/fiche-pratique_mon-espace-sante-et-mes-donnees-personnelles.pptx-%281%29.pdf)
- Des [vidéos tutorielles](https://www.youtube.com/watch?v=0a-raxe6Wq0&list=PLOw7W72Ail24B8WjhOfgwZ8ZH3H08fvmq) présentant les fonctionnalités de Mon espace santé

- Mentité Mationale 775 **Pour maitriser l'Identité Nationale de Santé**
	- [Présentation générique sur l'INS](https://esante.gouv.fr/sites/default/files/media_entity/documents/ans_ins_identitovigilance-et-liberal_vf.pdf)
	- Fiches pratiques liées aux retours du téléservice INSi
		- [Conduite à tenir en cas de discordance entre l'INS et la pièce](https://esante.gouv.fr/sites/default/files/media_entity/documents/%5BINS%20au%20quotidien%5D%20Conduite%20%C3%A0%20tenir%20si%20%C3%A9cart%20INS%20et%20pi%C3%A8ce%20d%27identit%C3%A9.pdf) [d'identité](https://esante.gouv.fr/sites/default/files/media_entity/documents/%5BINS%20au%20quotidien%5D%20Conduite%20%C3%A0%20tenir%20si%20%C3%A9cart%20INS%20et%20pi%C3%A8ce%20d%27identit%C3%A9.pdf)
		- [Conduite à tenir en fonction du retour d'](https://esante.gouv.fr/sites/default/files/media_entity/documents/%5BINS%20au%20quotidien%5D%20Conduite%20%C3%A0%20tenir%20en%20fonction%20du%20retour%20d%27INSi.pdf)INSi
- [Une vidéo présentant le rôle de l'INS dans le parcours patient](https://www.youtube.com/watch?v=NR0xMMr-dyY&list=PLbFecm2FRpYDVVzKXXVuo_Z7AY9lzMi3j&index=3)
- Pour allez plus loin : une [page dédiée INS pour la biologie de ville](https://esante.gouv.fr/offres-services/referentiel-ins/laboratoire-de-biologie-medicale) sur le site de l'ANS

# **Comment parler de Mon espace santé à votre patientèle ?**

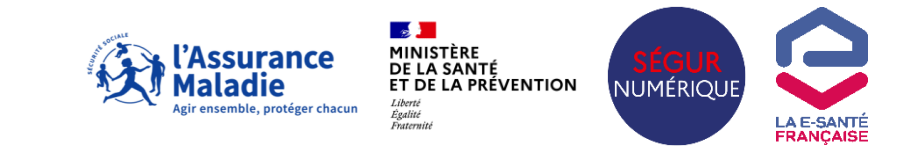

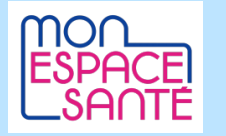

#### Rendez-vous sur **monespacesante.fr**

Une application est également disponible et téléchargeable sur les « store » classiques. Pour toutes vos questions un support téléphonique est disponible au **3422** (numéro gratuit).

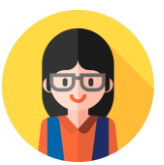

**Julie ne connaît pas Mon espace santé**

- Mon espace santé est votre nouveau **carnet de santé numérique sécurisé**
- Il est utile de l'activer car il vous permet de **recevoir l'ensemble de vos documents médicaux** (comme par exemple le CR de biologie) et ainsi de les **conserver dans un endroit unique**
- Avec votre accord, **les professionnels qui vous accompagnent (médecin traitant, gynécologue, …) peuvent également avoir accès aux informations que vous ou vos autres professionnels renseignent** pour faciliter votre prise en charge médicale
- Si vous le souhaitez, profitez du temps d'attente pour **activer votre compte**, cela ne vous prendra que quelques minutes ! Il vous faudra simplement votre **carte Vitale**.

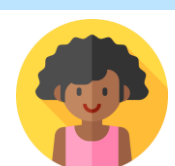

### **Laura a déjà activé son compte**

- **A l'issue de l'examen vous recevrez vos documents** (compte-rendus, ..) directement dans votre profil Mon espace santé.
- Si ce n'est pas déjà fait : **n'hésitez pas à alimentez les informations de votre profil médical** (traitements suivis, allergies,..) pour nous permettre de **faciliter le déroulé de votre consultation.**

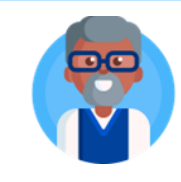

**Michel a refusé l'ouverture ou clôturé son compte**

- Cela n'a **aucun impact sur la délivrance de vos soins.**
- Si vous changez d'avis, vous avez la possibilité d'**ouvrir votre compte à tout moment.**

### **Les principales questions des patients**

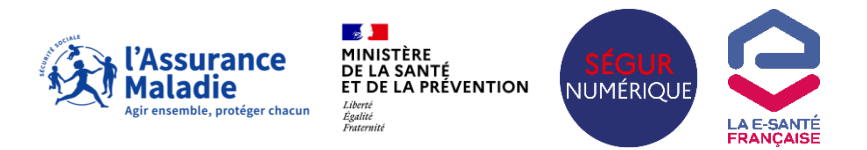

### **QUI PEUT CONSULTER MES DONNÉES DE SANTÉ ? EST-CE LA FIN DU SECRET MÉDICAL ?**

En plus de vous, **seuls les professionnels de santé qui interviennent dans votre prise en charge** (médecin, infirmier, pharmacien...) peuvent accéder à vos documents de santé.

Une **grille d'autorisation (matrice [d'habilitation](https://www.dmp.fr/documents/d/dmp/matrice-habilitation))** définit les documents consultables par le biologiste et les autres professionnels. Les professionnels de santé sont soumis au secret médical et aux règles de déontologie. Ainsi, **chaque professionnel de santé qui assure votre suivi doit vous informer avant de consulter vos données et vous avez le droit de vous y opposer.**

Vous êtes notifié au premier accès par un professionnel de santé et à chaque ajout de document (par email + notification).

**Vous avez également la main sur la gestion de la confidentialité de vos données** : vous pouvez par exemple bloquer l'accès d'un ou plusieurs professionnels de santé ou masquer un, plusieurs ou même l'ensemble de vos documents aux professionnels de santé. Les documents que vous choisissez de masquer sont visibles uniquement par la personne les ayant déposés et vous-même.

### **EN TANT QUE PARENT, AI-JE ACCÈS AU PROFIL MON ESPACE SANTÉ DE MON ENFANT ?**

Chaque assuré dispose d'un profil Mon espace santé. **Pour les moins de 18 ans, le profil est rattaché à celui d'un des deux parents.** Il peut partager **la gestion du profil Mon espace santé de son enfant avec un autre représentant légal** (second parent ou tuteur légal) en se rendant dans la rubrique « Partage du profil » située dans les paramètres.

**En cas de désaccord entre les parents, le second peut obtenir l'accès au profil de son enfant,** sur présentation des justificatifs attestant de sa qualité de représentant légal. Pour en savoir plus, appeler le 3422.

**Lorsque l'enfant atteint 18 ans, le parent ne pourra plus accéder à son profil Mon espace santé**. Son enfant recevra alors une invitation à activer son profil et pourra y retrouver l'ensemble des documents et informations le concernant.

### **Les principales questions des patients**

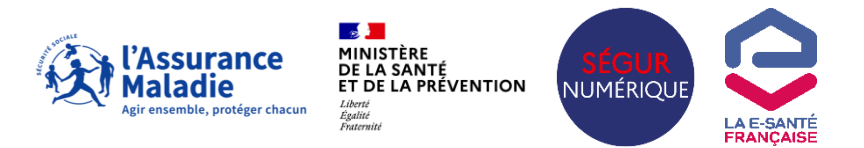

### **EXISTE-IL UN LIEN ENTRE MON ESPACE SANTÉ ET MON MON ESPACE SANTÉ EST-IL SÉCURISÉ ? COMPTE AMELI ?**

#### Il n'y a **aucun lien direct entre votre compte ameli et votre profil Mon espace santé.**

Le compte ameli permet à l'Assurance Maladie de vous communiquer des informations « administratives » (gestion de la carte Vitale, gestion de vos droits, remboursements de soin, gestion de vos arrêts maladie). **Mon espace santé permet de gérer vos données médicales et d'échanger en toute sécurité avec les professionnels et les établissements de santé.**

### **SI JE CHOISIS DE NE PAS ACTIVER MON ESPACE SANTÉ, VAIS-JE ME RETROUVER SANS DROITS NI PRISE EN CHARGE ?**

Mon espace santé n'est pas obligatoire et l'opposition n'a aucun impact sur vos droits à l'assurance maladie ou vos remboursements.

La sécurité et la protection des données de santé personnelles contenues dans « Mon espace santé » **sont garanties par l'Assurance Maladie.** Ces données sont hébergées en **France sur des serveurs répondant aux plus hautes normes de sécurité.**

Du côté de l'usager également, chaque activation et chaque connexion à Mon espace santé font l'objet d'un **haut niveau de sécurisation:**

- Pour l'activation, **vérification de 3 données d'identification personnelles** : code provisoire, numéro de sécurité sociale, numéro de série de la carte Vitale.
- Par la suite pour chaque connexion, **saisie d'un code d'accès unique,** reçu par mail ou par SMS, en plus de la saisie de l'identifiant et du mot de passe.

 $\frac{1}{2}$ MINISTÈRE<br>DE LA SANTÉ<br>ET DE LA PRÉVENTION Liberté<br>Liberté<br>Égalité<br>Fraternité

**Délégation au numérique en santé**

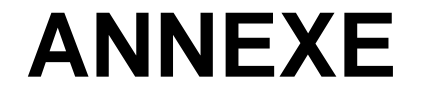

# **Zoom sur la qualification de l'INS : Procédure de contractualisation pour les sous-traitants**

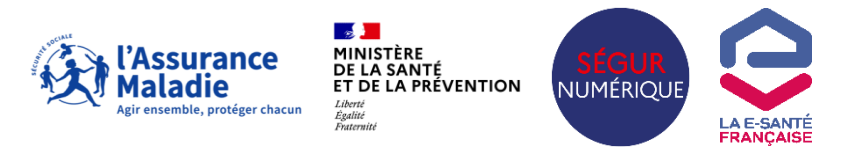

### **Le rôle de « sous-traitance » des laboratoires de biologie médicale :**

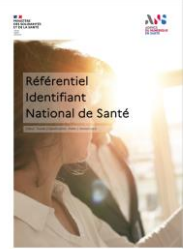

#### Le [référentiel INS](https://esante.gouv.fr/sites/default/files/media_entity/documents/ANS_R%C3%A9f%C3%A9rentiel_Identifiant_National_de_Sant%C3%A9_V2.0.pdf) précise que :

Sauf cas de dérogation légale, l'utilisation de l'INS est obligatoire pour les professionnels concourant à la prise en charge de l'usager, à son suivi médico-social, ou menant des actions de prévention ; ils sont réunis sous le vocable « cercle de confiance ». Pour exemple, sont à considérer comme **faisant partie du cercle de confiance et donc autorisés à manipuler les données associées à l'INS : les professionnels de santé participant à la prise en charge en tant que sous-traitants (laboratoire, imagerie…)** ;

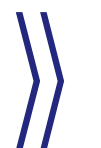

Par mesure dérogatoire, il est possible aux laboratoires de biologie médicale « **d'attribuer à l'identité reçue le statut identité qualifiée à la condition expresse d'avoir conclu un contrat de confiance avec la structure qui leur adresse des examens** ».

### **Concrètement, comment établir un « contrat de confiance » pour qualifier l'INS ?**

- **1. Insérer une clause de confiance dans le contrat qui lie les 2 structures (laboratoire et structure prescriptrice)** 
	- › Un modèle est disponible en page 3 du document « [Libeller la clause de confiance relative à l'identification entre une structure de](https://resana.numerique.gouv.fr/public/information/consulterAccessUrl?cle_url=782909457CGIDY1RYBDhWO1QyC2VVdVRqXmMFJARtVj0APVAxCDtVb1RoA2BVOQc8) [santé et un prestataire de services](https://resana.numerique.gouv.fr/public/information/consulterAccessUrl?cle_url=782909457CGIDY1RYBDhWO1QyC2VVdVRqXmMFJARtVj0APVAxCDtVb1RoA2BVOQc8) » qui détaille la démarche.
- **2. Une mise en relation des référents en identitovigilance des 2 structures.**  Il est recommandé aux parties de réaliser des audits croisés et/ou de tenir un registre d'anomalies pour s'assurer que les bonnes pratiques sont effectivement respectées de part et d'autre.